# Risoluzione dei problemi di raggiungibilità DLSw Ī

# Sommario

[Introduzione](#page-0-0) **[Prerequisiti](#page-0-1) [Requisiti](#page-0-2)** [Componenti usati](#page-0-3) **[Convenzioni](#page-0-4) [Raggiungibilità](#page-0-5)** [mostra portata dlsw](#page-2-0) [Informazioni correlate](#page-4-0)

## <span id="page-0-0"></span>Introduzione

Questo documento spiega come funziona la cache di raggiungibilità per la commutazione DLSw (Data-Link Switching) e fornisce informazioni per la risoluzione dei problemi dei circuiti DLSw.

# <span id="page-0-1"></span>**Prerequisiti**

### <span id="page-0-2"></span>**Requisiti**

Nessun requisito specifico previsto per questo documento.

#### <span id="page-0-3"></span>Componenti usati

Il documento può essere consultato per tutte le versioni software o hardware.

Le informazioni discusse in questo documento fanno riferimento a dispositivi usati in uno specifico ambiente di emulazione. Su tutti i dispositivi menzionati nel documento la configurazione è stata ripristinata ai valori predefiniti. Se la rete è operativa, valutare attentamente eventuali conseguenze derivanti dall'uso dei comandi.

### <span id="page-0-4"></span>**Convenzioni**

Per ulteriori informazioni sulle convenzioni usate, consultare il documento [Cisco sulle convenzioni](//www.cisco.com/en/US/tech/tk801/tk36/technologies_tech_note09186a0080121ac5.shtml) [nei suggerimenti tecnici](//www.cisco.com/en/US/tech/tk801/tk36/technologies_tech_note09186a0080121ac5.shtml).

## <span id="page-0-5"></span>**Raggiungibilità**

Utilizzare il diagramma di flusso seguente per spostarsi tra le voci della cache di raggiungibilità DLSw (Data-Link Switching).

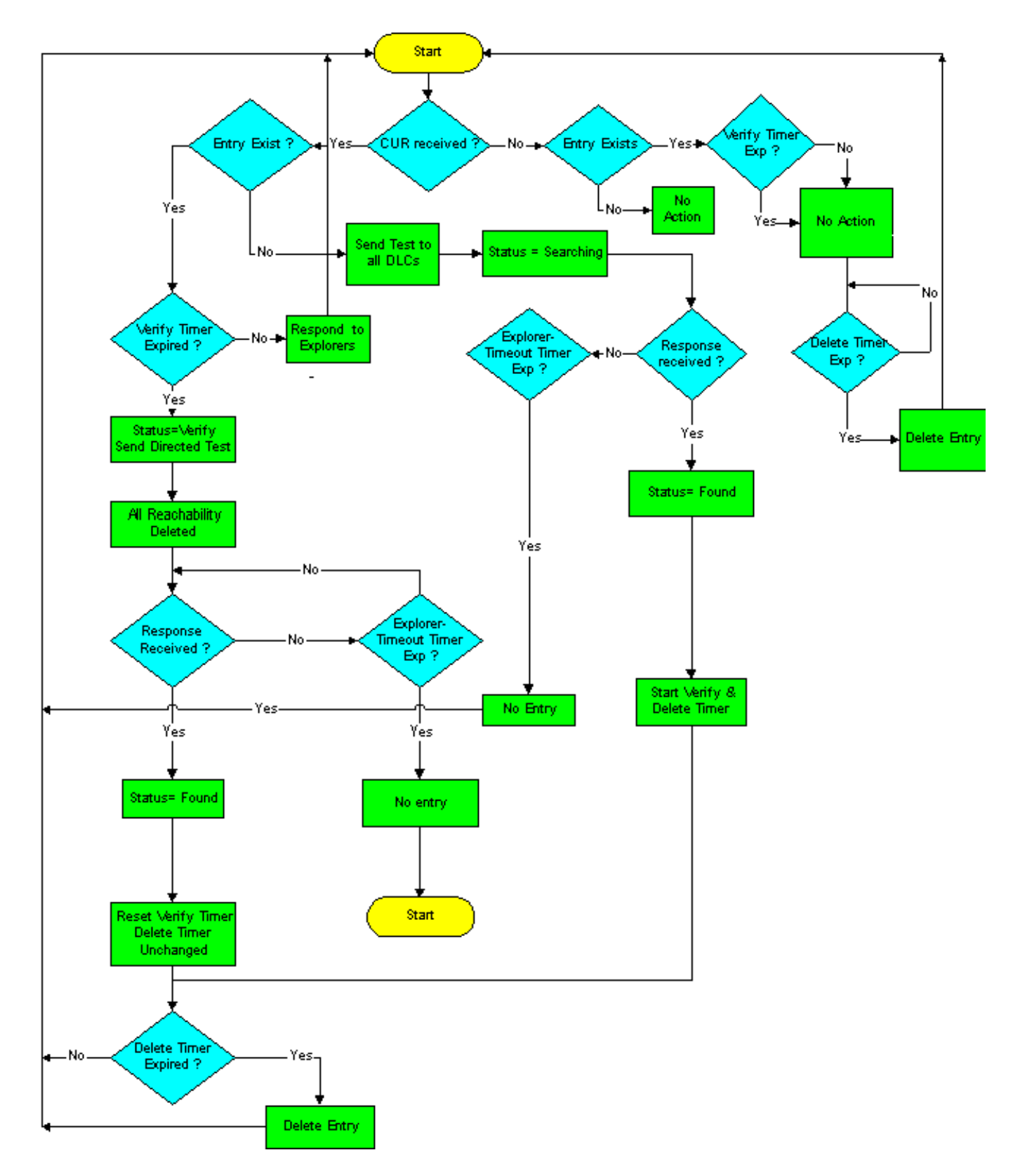

Le voci della cache di raggiungibilità DLSw sono controllate dai due timer seguenti:

- VERIFICA timer
- timer raggiungibilità (DELETE)

Nella parte restante di questa sezione viene illustrato il metodo di funzionamento predefinito.

Quando un CANUREACH (CUR) arriva dalla WAN per un indirizzo non presente nella cache, per impostazione predefinita un frame di prova viene inviato a tutti i controlli di collegamento dati locali (DLC) come Single Route Explorer (SRE) sulla rete Token Ring. L'indirizzo MAC o il nome NetBIOS (Network Basic Input/Output System) viene immesso nella cache con lo stato RICERCA.

Alla prima risposta, le informazioni vengono aggiunte alla cache, lo stato dell'indirizzo o del nome viene modificato in TROVATO e i timer VERIFY ed DELETE vengono avviati. Se vengono ricevute altre risposte, queste vengono aggiunte alla cache (fino a quattro). In caso contrario, lo stato rimane FOUND e i timer non vengono reimpostati.

Alla scadenza del timer VERIFY non viene eseguita alcuna operazione (4 minuti per impostazione predefinita). Il comando show dlsw reachability continua a vedere la voce come FOUND, anche dopo più di 4 minuti, finché non viene ricevuto un altro CUR per quella risorsa. Tuttavia, il primo CUR di tale risorsa provoca uno stato VERIFY, poiché diventa evidente che il timer VERIFY è scaduto.

A questo punto, i test vengono inoltrati solo all'interfaccia (o set di interfacce) per la quale la risorsa è stata precedentemente informata. Tutte le informazioni sulla raggiungibilità vengono quindi eliminate. Quando viene restituita la prima risposta, lo stato viene ripristinato su FOUND, le informazioni sulla porta vengono aggiunte nuovamente nella cache e il timer VERIFY viene reimpostato. Il timer DELETE non viene toccato. Se dopo la prima risposta sono presenti altre risposte, le informazioni sulla porta vengono aggiunte nuovamente nella cache (percorsi alternativi). Tuttavia, lo stato rimane FOUND e nessun timer viene modificato.

Se non è presente alcuna risposta ai test inviati durante l'operazione di verifica entro il timer di timeout dell'elenco delle cartelle, la voce della cache verrà eliminata. Questo è il primo punto in cui una voce può essere eliminata automaticamente: l'ora in cui la raggiungibilità è stata appresa per la prima volta + il timer VERIFY +  $x$  + il timeout dell'explorer (dove  $x$  è l'intervallo tra la scadenza del timer VERIFY e la ricezione del CUR successivo per la risorsa).

Se un dispositivo è stato appreso e ha superato tutte le operazioni di verifica mentre il timer DELETE (16 minuti per impostazione predefinita) è in esecuzione, viene automaticamente eliminato alla scadenza del timer DELETE (a differenza del timer VERIFY, che attende il test successivo per l'eliminazione). In questo modo si garantisce che si apprenda un nuovo percorso verso una risorsa esistente entro un periodo di tempo ragionevole; se la verifica si è verificata solo, non verrà appreso un nuovo percorso alternativo se nella cache è presente almeno un percorso valido.

Una volta configurato, il circuito dispone di tutte le informazioni necessarie per raggiungere la rete. Di conseguenza, le altre entrate di raggiungibilità che vanno e vengono non hanno assolutamente alcun effetto sui circuiti esistenti, solo su quelli nuovi. È molto possibile avere un circuito attivo (e una connessione di sessione) tra due risorse per le quali non si dispone più di informazioni sulla raggiungibilità. Questa procedura è corretta, ed è probabilmente la regola piuttosto che l'eccezione, negli ambienti SNA (Systems Network Architecture) tradizionali in cui i dispositivi effettuano le connessioni e non inviano altri frame di test.

#### <span id="page-2-0"></span>mostra portata dlsw

Per risolvere i problemi di raggiungibilità DLSw, usare il comando show dlsw reachability in modalità di esecuzione privilegiata.

**show dlsw reachability [[group [***value***] | local | remote] | [mac-address [***address***] | [netbiosnames [***name***]]**

- group??? (Facoltativo) Visualizza solo il contenuto della cache di raggiungibilità del gruppo.
- value???(Facoltativo) Specifica il numero di gruppo per il controllo della raggiungibilità.

Visualizza solo le voci della cache dei gruppi per il gruppo specificato. L'intervallo valido è compreso tra 1 e 255.

- local??? (Facoltativo) Visualizza solo il contenuto della cache di raggiungibilità locale.
- remote??? (Facoltativo) Visualizza solo il contenuto della cache di raggiungibilità remota.
- mac-address???(Facoltativo) Visualizza la raggiungibilità DLSw solo per gli indirizzi MAC.
- address???(Facoltativo) Specifica l'indirizzo MAC da cercare nella cache di raggiungibilità.
- netbios-names???(Facoltativo) Visualizza la raggiungibilità DLSw solo per i nomi NetBIOS.
- name ??? (Facoltativo) Specifica il nome NetBIOS da ricercare nella cache di raggiungibilità.

Per ulteriori informazioni sull'output di questo comando, consultare il documento sui [comandi di](//www.cisco.com/en/US/docs/ios/12_0/ibm/command/reference/brdlsw.html) [configurazione DLSw+](//www.cisco.com/en/US/docs/ios/12_0/ibm/command/reference/brdlsw.html) oltre all'output di esempio successivo.

#### Router# **show dlsw reachability**

DLSw MAC address reachability cache list MAC AddrstatusLoc.peer/portrif

0000.f641.91e8SEARCHINGLOCAL

*!--- CUR is received from the WAN for an address that is not in the cache. !--- TEST frames are sent to all local DLCs (SRE by default, on Token Ring). !--- The MAC address or NETBIOS name is entered into the cache, with the !--- status SEARCHING.* 0000.f641.91e8VERIFYLOCAL *!--- The first CUR that is received after the VERIFY timer expires (default 4 !--- minutes) causes the cache entry to change to the VERIFY state. A directed !--- test poll is sent to only that interface or group of interfaces from which !--- the cache entry was previously learned. All reachability information is !--- deleted. !--- The first response back causes the cache entry to be reinstated in the !--- FOUND state. The VERIFY timer is restarted, but the DELETE timer is !-- unchanged. Additional responses to CUR are cached (as alternative paths), !--- but the cache entry state remains FOUND, and the timers are unaffected.* 0006.7c9a.7a48FOUNDLOCAL Tokenring0/00CB0.0011.3E71.A041.0DE5.0640 *!--- Each entry includes either the port???if FOUNDLOCAL???or the DLSw peer IP !--- address???if FOUNDREMOTE. !--- The first response to the TEST frame that is received is entered into the !--- cache, and the status of the address or of the name found is changed to !--- FOUND. The VERIFY and DELETE timers are started. !--- Additional responses to TEST frames are cached (up to four) and do not !--- affect FOUND status or timers.* 0800.5a4b.1cbcSEARCHINGREMOTE *!--- The TEST frame is received on the local interface. CUR sent to the WAN. !--- The MAC address or NetBIOS name is entered into the cache, with a status !--- of searching.* 0800.5a8f.9c3fFOUNDREMOTE10.1.1.5/008B0.A041.0DE5.0640 *!--- Each entry includes either the post???if FOUNDLOCAL???or the DLSw peer IP !--- address???if FOUNDREMOTE. !- -- Omit the first four digits and then use the 3-digit (ring) and 1-digit !--- (bridge) numbers to trace the source of the MAC address. !--- In this example, the MAC address has come from these values: !--- ring = A04, bridge = 1 !--- ring = 0DE, bridge = 5 !--- ring = 064, bridge = 0*

#### Altri stati sono:

∙ unconғɪʀмɛɒ???La stazione è configurata, ma DLSw non l'ha verificata. Il comando <mark>dlsw</mark> **icanreach** aggiunge voci di questo stato nella cache di raggiungibilità remota.

• NOT\_FOUND???La cache negativa è attiva e la stazione non ha risposto alle query.

Nota: il bilanciamento del carico è un'operazione di round-robin semplice per le voci della cache FOUND. Se le stazioni terminali si connettono dopo 16 minuti (il timeout della cache di rete), non eseguiranno necessariamente il bilanciamento del carico. Round robin viene riavviato ogni volta che la voce della cache viene aggiornata. Aumentare il timeout della cache di rete per migliorare il bilanciamento del carico.

Se non è presente alcuna risposta ai polling di test indirizzati all'interno del timer di timeout dell'elenco delle cartelle, la voce della cache viene eliminata. Questo è il primo punto in cui una voce può essere eliminata automaticamente: ora in cui la raggiungibilità è stata appresa per la prima volta + VERIFY timer +  $x$  + explorer-timeout (dove  $x$  è l'intervallo tra il momento in cui è stato ricevuto il timer VERIFY e il momento in cui è stato ricevuto il CUR successivo per la

risorsa). Di seguito vengono riportati i timer per la cache di raggiungibilità DLSw:

- sna-cache-timeout??Periodo di tempo durante il quale una voce della cache dei percorsi MAC o SAP esiste prima di essere eliminata (sia in locale che in remoto). L'impostazione predefinita è 16 minuti.
- $\bullet$  sna-verify-interval??Intervallo tra la creazione della voce della cache e il momento in cui viene contrassegnata come non aggiornata e viene inviata una ricerca diretta per la verifica. L'impostazione predefinita è 4 minuti.
- sna-explorer-timeout??Periodo di tempo durante il quale il software Cisco IOS attende una risposta dell'elenco di cartelle prima di contrassegnare una risorsa come non raggiungibile. L'impostazione predefinita è 3 minuti.
- explorer-wait-time??Tempo di attesa per la risposta di tutte le stazioni agli esploratori inviati. Una volta stabilito il circuito DLSw, non è più influenzato dalle voci nella cache di raggiungibilità. La maggior parte delle sessioni SNA non avrà voci nella cache di raggiungibilità, in quanto rimangono stabilite per più di 16 minuti.

Èpossibile usare il comando dlsw icanreach per aggiungere una voce statica alla cache di raggiungibilità remota, per impedire il polling dell'indirizzo sulla WAN. La voce visualizzata nella cache di raggiungibilità peer DLSw remota, come risultato di questo comando, sarà nello stato NON CONFERMATO.

Per cancellare l'intera cache di raggiungibilità DLSw, è possibile usare il comando clear dlsw reachability.

# <span id="page-4-0"></span>Informazioni correlate

- [Risoluzione dei problemi DLSw](//www.cisco.com/warp/customer/697/dlswts1.html?referring_site=bodynav)
- [Supporto DLSw e DLSw+](//www.cisco.com/en/US/tech/tk331/tk336/tk163/tsd_technology_support_sub-protocol_home.html?referring_site=bodynav)
- [Supporto tecnologico](//www.cisco.com/cisco/web/psa/default.html?mode=tech&referring_site=bodynav)
- [Supporto prodotti](//www.cisco.com/cgi-bin/Support/PSP/index.pl?i=Products&referring_site=bodynav)
- [Supporto tecnico Cisco Systems](//www.cisco.com/cisco/web/support/index.html?referring_site=bodynav)